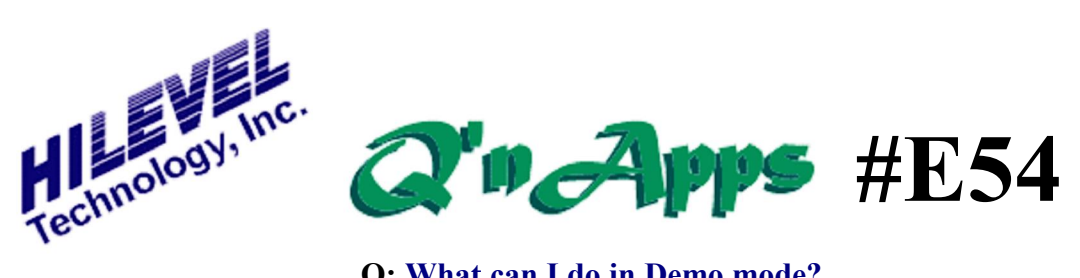

## **Q: What can I do in Demo mode?**

When ETS2k or ETSusb software is invoked with no tester in use, the software presents a splash window that informs you that you are operating in Demo mode. Using the software in Demo mode can be very useful for doing offline test development when your tester is in use elsewhere, and also for training purposes.

Certainly you can do most functions in Demo mode including saving a SET file, but certain things simply must have the tester online to operate. For example, you can translate vectors, define pins, and then view the translated vectors in the Vectors window.

However, in Demo mode the number of viewable vectors is limited to 10,000 (that is, 0-9999), generally sufficient to determine the validity of the translation.

The chart below shows the functions that you can expect to operate normally in Demo mode, and certain functions that require the tester. The names in bold italic parenthesis refer to the window opened by a sidebar icon.

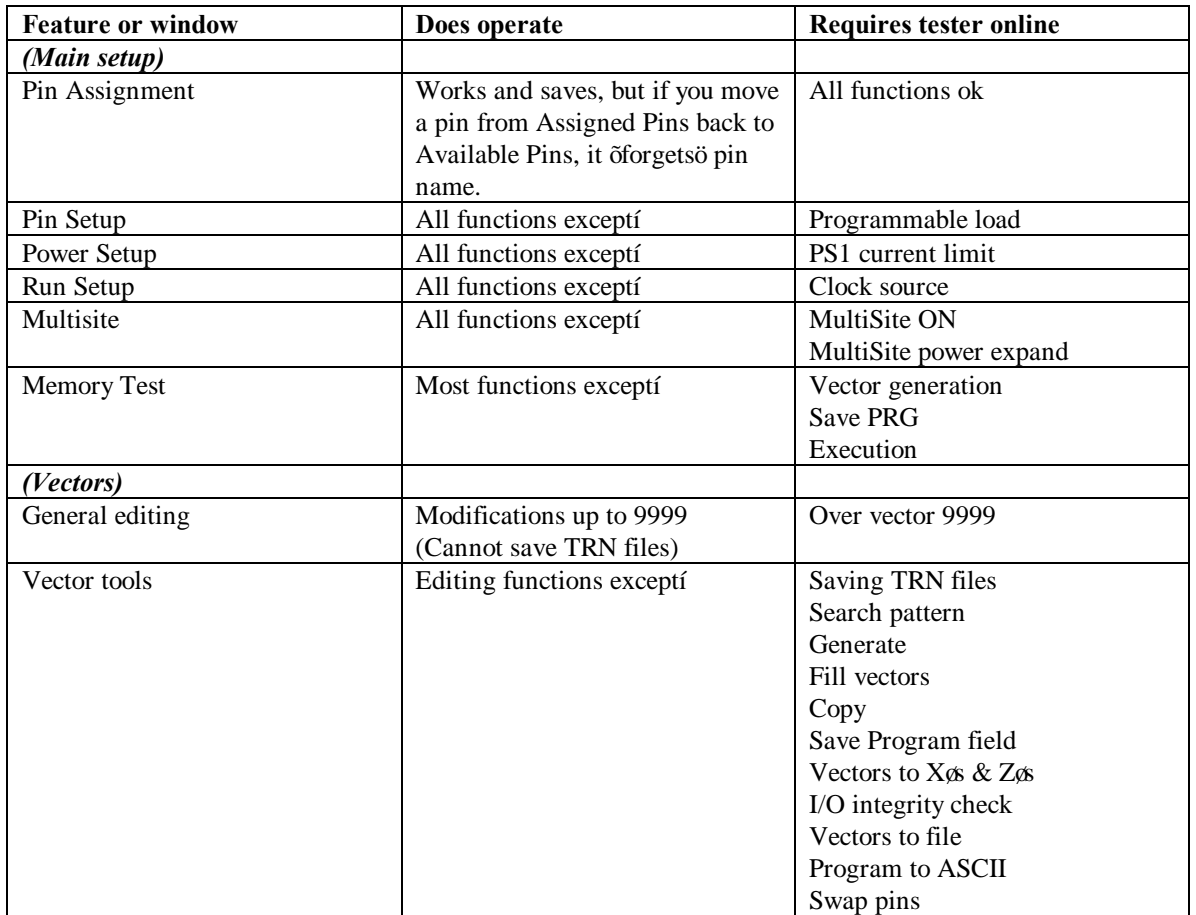

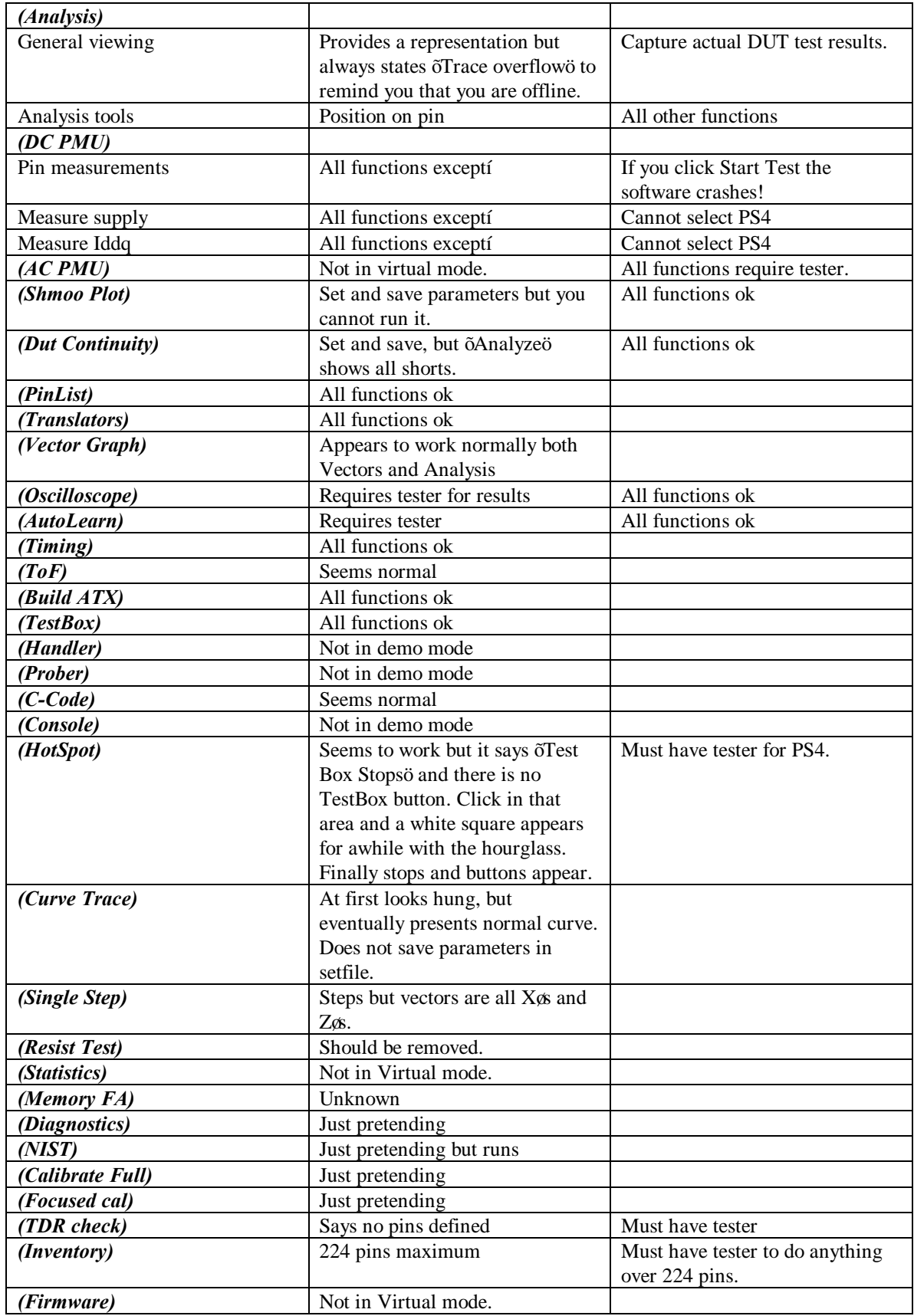

Note that some things may work differently with older ETS2k demo software. This chart was compiled using ETSusb version 7.55B.